# **Alfresco Community 5.x Install Cookbook**

0 Review the upgrades:

[Upgrade 5.0.0 to 5.0.d](https://www.mos-eisley.dk/display/it/Upgrade+5.0.0+to+5.0.d) and [Upgrade 5.0.d to 5.1](https://www.mos-eisley.dk/display/it/Upgrade+5.0.d+to+5.1) and [Upgrade 5.1 to 201605](https://www.mos-eisley.dk/display/it/Upgrade+5.1+to+201605)

Or the newer [Alfresco Community 5.x Install Cookbook \(Ubuntu 16.04\)](https://www.mos-eisley.dk/pages/viewpage.action?pageId=68648965)

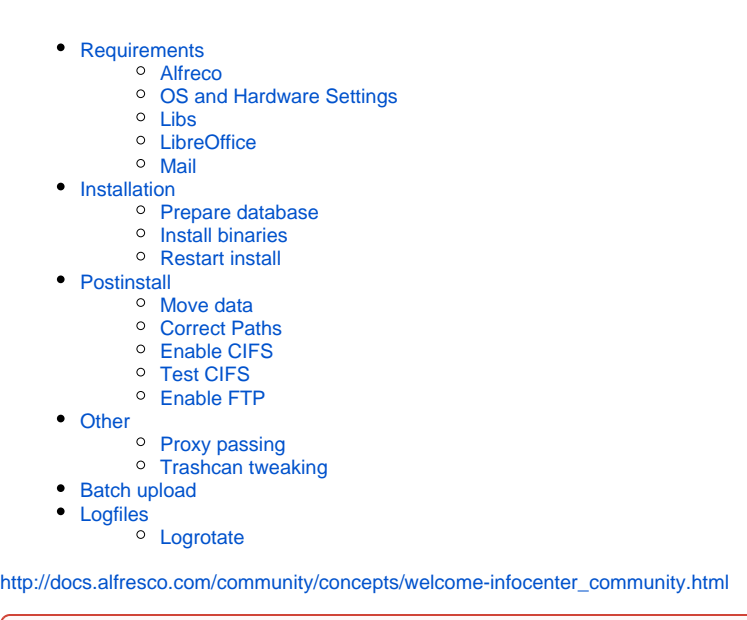

Alfresco comes with Postgres by default, but I prefer MySQL - hence this guide is for MySQL⊕

# <span id="page-0-0"></span>**Requirements**

### <span id="page-0-1"></span>**Alfreco**

See link for newest requirements

#### <span id="page-0-2"></span>**OS and Hardware Settings**

**Virtual:** Why not - the benefist are huge

**Preferred OS:** Ubuntu LTS 64-bit (this is for a 14.04)

**Hardware:** At least 2 CPU's and at least 4 GB Ram

### <span id="page-0-3"></span>**Libs**

Different Libs for image support (ImageMagick), SWFTools (Flash), etc

```
sudo apt-get install mysql-server ImageMagick GhostScript smbclient libjpeg62 libgif4 
sudo add-apt-repository ppa:jon-severinsson/ffmpeg
sudo apt-get update
sudo apt-get install ffmpeg
sudo apt-get install libart-2.0-2
wget http://archive.canonical.com/ubuntu/pool/partner/s/swftools/swftools_0.9.0-0ubuntu2_amd64.deb
chmod a+x swftools_0.9.0-0ubuntu2_amd64.deb
sudo dpkg -i swftools_0.9.0-0ubuntu2_amd64.deb
sudo rm swftools_0.9.0-0ubuntu2_amd64.deb
```
#### <span id="page-1-0"></span>**LibreOffice**

```
sudo apt-get install libreoffice
sudo apt-get install ttf-mscorefonts-installer fonts-droid
```
#### <span id="page-1-1"></span>**Mail**

SMTP Access for sending mail

IMAP Access for picking up mail

## <span id="page-1-2"></span>Installation

#### <span id="page-1-3"></span>**Prepare database**

Create the Database

```
mysql> CREATE DATABASE alfresco CHARACTER SET utf8 COLLATE utf8_bin;
Query OK, 1 row affected (0.00 sec)
mysql> GRANT ALL on alfresco .* to alfresco@localhost identified by '******';
Query OK, 0 rows affected (0.00 sec)
mysql>
```
#### <span id="page-1-4"></span>**Install binaries**

Download Alfreco from <http://www.alfresco.com/products/community>

For the binary installer, JAVA is integrated.

MySQL Driver is at<http://dev.mysql.com/downloads/connector/j/>

chmod +x alfresco-community-5.0.c-installer-linux-x64.bin ./alfresco-community-5.0.c-installer-linux-x64.bin Language Selection Please select the installation language [1] English - English [2] French - Français [3] Spanish - Español [4] Italian - Italiano [5] German - Deutsch [6] Japanese - ??? [7] Dutch - Nederlands [8] Russian - ??????? [9] Simplified Chinese - ???? [10] Norwegian - Norsk bokmål [11] Brazilian Portuguese - Português Brasileiro Please choose an option [1] : 1

Welcome to the Alfresco Community Setup Wizard. ---------------------------------------------------------------------------- Installation Type [1] Easy - Installs servers with the default configuration [2] Advanced - Configures server ports and service properties.: Also choose optional components to install. Please choose an option [1] : 2 ---------------------------------------------------------------------------- Select the components you want to install; clear the components you do not want to install. Click Next when you are ready to continue. Java [Y/n] : PostgreSQL [Y/n] :n Alfresco : Y (Cannot be edited) Solr1 [y/N] : Solr4 [Y/n] : SharePoint [Y/n] : Web Quick Start [y/N] : Google Docs Integration [Y/n] : LibreOffice [Y/n] : Is the selection above correct? [Y/n]: ---------------------------------------------------------------------------- Installation Folder Please choose a folder to install Alfresco Community Select a folder [/opt/alfresco-5.0.c]: /opt/alfresco ---------------------------------------------------------------------------- Database Configuration JDBC URL: [jdbc:postgresql://localhost/alfresco]: jdbc:mysql://localhost/alfresco JDBC Driver: [org.postgresql.Driver]: com.mysql.jdbc.Driver Database name: [alfresco]: Username: []: alfresco Password: : Verify: : ---------------------------------------------------------------------------- Tomcat Port Configuration Please enter the Tomcat configuration parameters you wish to use. Web Server domain: [127.0.0.1]: Tomcat Server Port: [8080]: Tomcat Shutdown Port: [8005]: Tomcat SSL Port [8443]: Tomcat AJP Port: [8009]: ---------------------------------------------------------------------------- Alfresco FTP Port Please choose a port number to use for the integrated Alfresco FTP server. Port: [21]: ---------------------------------------------------------------------------- Alfresco RMI Port Please choose a port number for Alfresco to use to execute remote commands. Port: [50500]: ---------------------------------------------------------------------------- Admin Password Please give a password to use for the Alfresco administrator account. Admin Password: : Repeat Password: : ---------------------------------------------------------------------------- Alfresco SharePoint Port Please choose a port number for the SharePoint protocol. Port: [7070]: ---------------------------------------------------------------------------- Install as a service You can optionally register Alfresco Community as a service. This way it will automatically be started every time the machine is started. Install Alfresco Community as a service? [Y/n]: ---------------------------------------------------------------------------- LibreOffice Server Port Please enter the port that the Libreoffice Server will listen to by default. LibreOffice Server Port [8100]: ---------------------------------------------------------------------------- Warning! This environment is not configured optimally for Alfresco - please carefully

----------------------------------------------------------------------------

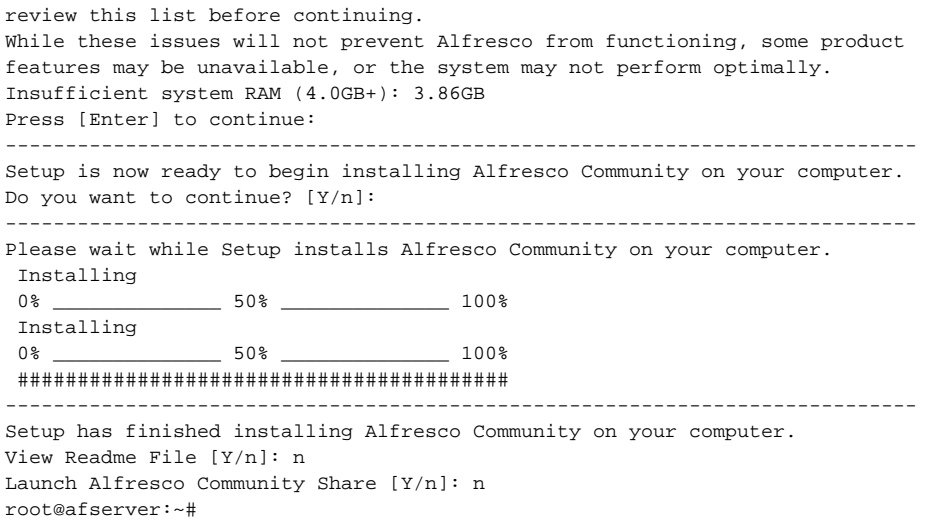

If You use MySQL, we need to copy in the driver (get it [here\)](http://dev.mysql.com/downloads/connector/j/) first to /opt/alfresco/tomcat/lib:

sudo cp mysql-connector-java-5.1.34-bin.jar /opt/alfresco/tomcat/lib

#### Then start alfresco:

```
sudo /etc/init.d/alfresco start
Using CATALINA_BASE: /opt/alfresco/tomcat
Using CATALINA_HOME: /opt/alfresco/tomcat
Using CATALINA_TMPDIR: /opt/alfresco/tomcat/temp
Using JRE_HOME: /opt/alfresco/java
Using CLASSPATH: /opt/alfresco/tomcat/bin/bootstrap.jar:/opt/alfresco/tomcat/bin/tomcat-juli.jar
Using CATALINA_PID: /opt/alfresco/tomcat/temp/catalina.pid
Tomcat started.
/opt/alfresco/tomcat/scripts/ctl.sh : tomcat started
root@myserver:~#
```
See everything is ok:

root@myserver:~# tail -f /opt/alfresco/tomcat/logs/catalina.out

If the database bootstrap fails due to Driver failure, Yo will see:

Caused by: java.lang.RuntimeException: Database connection failed: Cannot create JDBC driver of class 'com. mysql.jdbc.Driver' for connect URL 'jdbc:mysql:localhost/alfresco'

#### <span id="page-3-0"></span>**Restart install**

Easiest way to restart setup is to kill the java process and remove the install dir:

killall -9 java rm -rf /opt/alfresco

<span id="page-3-1"></span>**Postinstall** 

Also review<http://docs.alfresco.com/community/concepts/prereq-opt-install.html>

#### <span id="page-4-0"></span>**Move data**

You can move the data dir /opt/alfresco/alf\_data to another location (Renaming is not recommeded, the "alf\_data" name is in several config files allover)

```
/etc/init.d/alfresco stop
cd /opt/alfresco/
mv alf_data /data/
ln -s /data/alf_data .
/etc/init.d/alfresco start
```
#### <span id="page-4-1"></span>**Correct Paths**

Edit the /opt/alfresco/shared/classes/alfresco-global.properties and check paths

#### <span id="page-4-2"></span>**Enable CIFS**

Edit the /opt/alfresco/shared/classes/alfresco-global.properties

```
## CIFS ##
cifs.disableNativeCode=false
cifs.enabled=true
cifs.serverName=alfresco.myserver.dk
cifs.domain=MYSERVER
cifs.hostannounce=true
cifs.sessionTimeout=500
cifs.ipv6.enabled=false
cifs.tcpipSMB.port=445
cifs.netBIOSSMB.namePort=137
cifs.netBIOSSMB.datagramPort=138
cifs.netBIOSSMB.sessionPort=139
cifs.WINS.autoDetectEnabled=true
```
## <span id="page-4-3"></span>**Test CIFS**

With the SMB Client You can test and browse:

```
root@myserver: smbclient -U admin \\\\127.0.0.1\\alfresco
Enter admin's password: 
Domain=[MOS-EISLEY] OS=[Java] Server=[Alfresco CIFS Server 6.0.0]
smb: \ \& \ 1sD 0 Tue Feb 26 18:39:48 2013
 ..<br>
D 0 Tue Feb 26 18:39:48 2013<br>
ShowDetails.exe 393216 Tue Feb 26 18:00:58 2013
                                 393216 Tue Feb 26 18:00:58 2013
  __CheckInOut.exe 393216 Tue Feb 26 18:00:58 2013
  __Alfresco.url 131 Tue Feb 26 18:00:58 2013
                              D 0 Tue Feb 26 08:10:23 2013
 Guest Home D 0 Tue Feb 26 08:10:10 2013
 User Homes D 0 Tue Feb 26 13:28:42 2013
  Imap Attachments D 0 Tue Feb 26 08:10:44 2013
  Sites D 0 Tue Feb 26 18:40:03 2013
             65535 blocks of size 33553920. 32767 blocks available
smb: \ \ \
```
### <span id="page-4-4"></span>**Enable FTP**

Edit the /opt/alfresco/tomcat/shared/classes/alfresco-global.properties (see<http://docs.alfresco.com/4.1/concepts/fileserv-ftp-props.html>)

# <span id="page-5-0"></span>**Other**

#### <span id="page-5-1"></span>**Proxy passing**

There are good reasons for using an Apache or Traffic Manager in front of the Alfresco Installation, some are:

- No port changing (non-root users can assign to ports below 1024)
- Use of URL Rewrite
- Use of URL Blocking
- Use of Allow/Denial
- SSL offloading/handling outside the Confluence

Se my example in [Apache2 Proxy Passing](https://www.mos-eisley.dk/display/it/Apache2+Proxy+Passing)

#### <span id="page-5-2"></span>**Trashcan tweaking**

Instead of having Alfreso putting deleted files into the contentstore.deleted directory, which has to be cleaned manually, read [http://blyx.com/2014/08/18](http://blyx.com/2014/08/18/understanding-alfresco-content-deletion/) [/understanding-alfresco-content-deletion/](http://blyx.com/2014/08/18/understanding-alfresco-content-deletion/) and add the amp <https://code.google.com/p/alfresco-trashcan-cleaner/> into /op/alfresco/amps/

Edit the /opt/alfresco/tomcat/shared/classes/alfresco-global.properties

```
system.content.eagerOrphanCleanup=true
trashcan.cron=0 30 * * * ?
trashcan.daysToKeep=1
trashcan.deleteBatchCount=1000
```
# <span id="page-5-3"></span>Batch upload

#### [Batch upload to Alfresco sites via CIFS](https://www.mos-eisley.dk/display/it/Batch+upload+to+Alfresco+sites+via+CIFS)

## <span id="page-5-4"></span>Logfiles

#### <span id="page-5-5"></span>**Logrotate**

Set up logrotate to avoid ever growing catalina.out log file. Here JIRA\_Home is /opt/jira, logs are rotated daily and kept for 7 days:

#### **/etc/logrotate.d/confluence**

```
/opt/alfresco/tomcat/logs/catalina.out {
    daily
    rotate 7 
     compress
     copytruncate
    delaycompress
    missingok
    size 10M
    notifempty
}
```